### Comment le code PUK doit-il être utilisé pour la réinitialisation du mot de passe de la caméra IP Bosch, des décodeurs SW et HW ? **APPROVED**

## **Question**

Comment le code PUK doit-il être utilisé pour la réinitialisation du mot de passe de la caméra IP Bosch, des décodeurs SW et HW ?

# **Réponse**

Une fois que vous avez suivi la procédure de cet article, « Quelles sont les informations requises pour la [réinitialisation du mot de passe d'une caméra IP Bosch, d'un décodeur SW ou HW ?](https://community.boschsecurity.com/t5/Security-Video/What-information-is-required-for-password-reset-of-Bosch-IP/ta-p/20743) »

Veuillez suivre les étapes ci-dessous :

1.**Copiez-collez** le **code PUK** reçu de l'équipe d'assistance centrale dans le champ Code de réponse du lien de réinitialisation du mot de passe de la caméra et cliquez sur le bouton "**Send**"

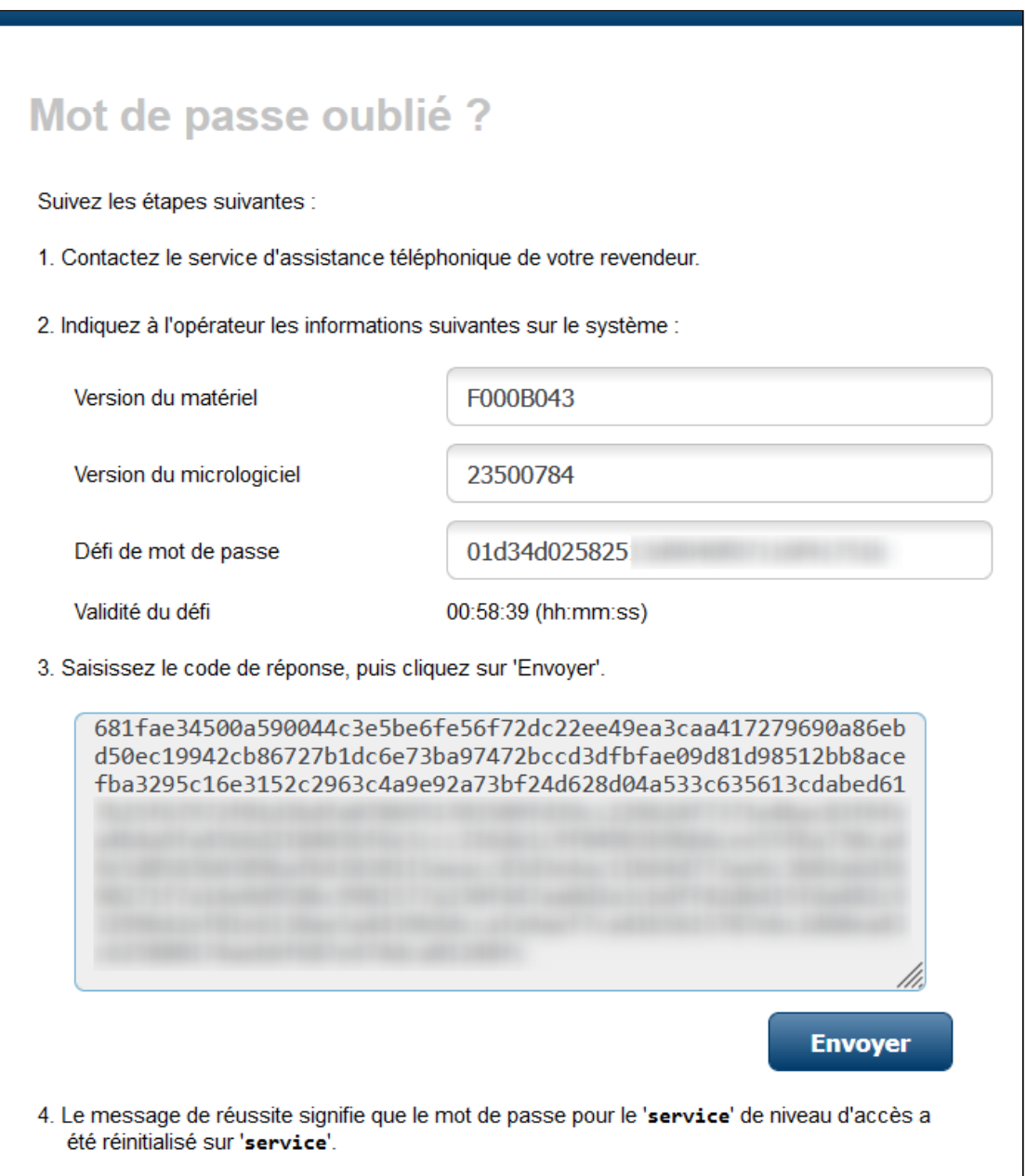

## Comment le code PUK doit-il être utilisé pour la réinitialisation du mot de passe de la caméra IP Bosch, des décodeurs SW et HW ?

**Note** : Si la caméra a une version du micrologiciel ≥ 6.51, n'oubliez pas que **le mot de passe sera changé en "service"** pour **l'utilisateur "service**". Un message contextuel s'affichera avec cette information :

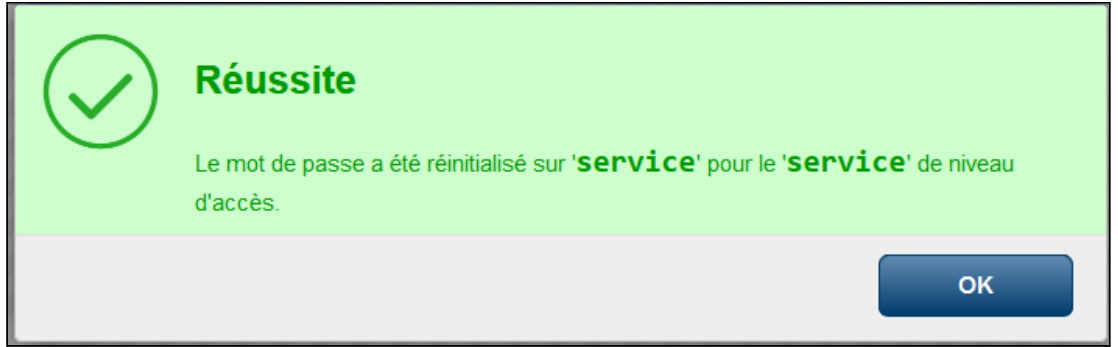

2. Après avoir cliqué sur le bouton "**OK**", vous serez redirigé vers la page de connexion.

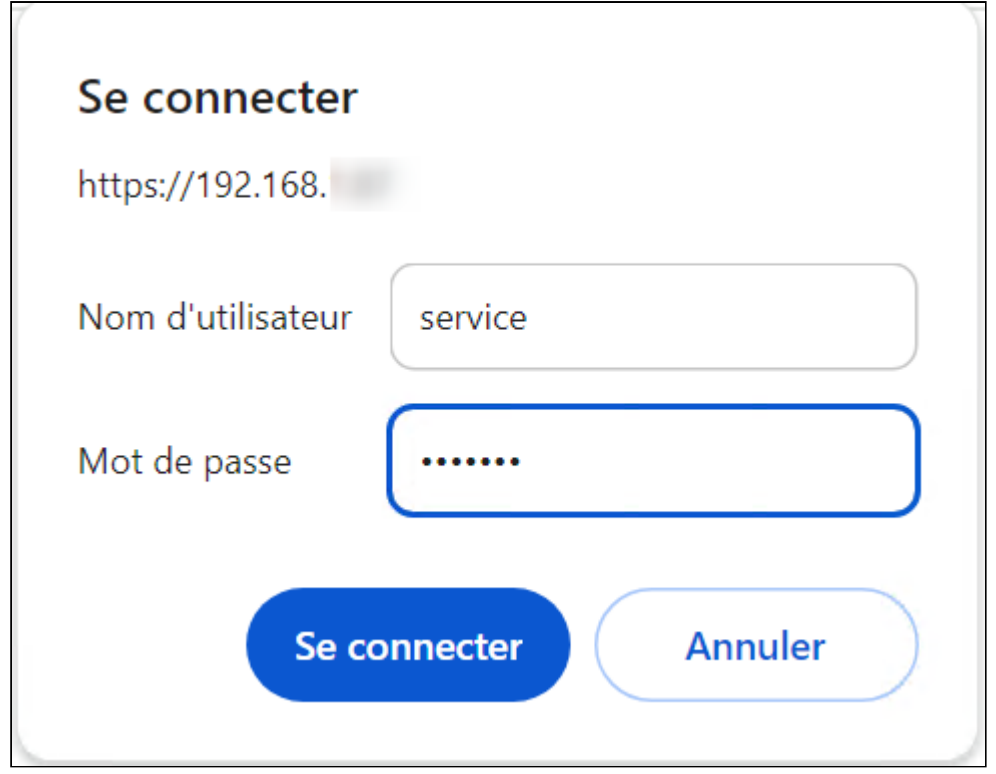

Ici, vous devez insérer **le mot de passe "service"** pour **l'utilisateur "service"** :

3. Après avoir cliqué sur le bouton **"Se connecter",** vous pourrez définir le nouveau mot de passe de votre caméra. **Cliquez** sur **l'icône du stylo**, près du nom d'utilisateur **"service"** :

Comment le code PUK doit-il être utilisé pour la réinitialisation du mot de passe de la caméra IP Bosch, des décodeurs SW et HW ?

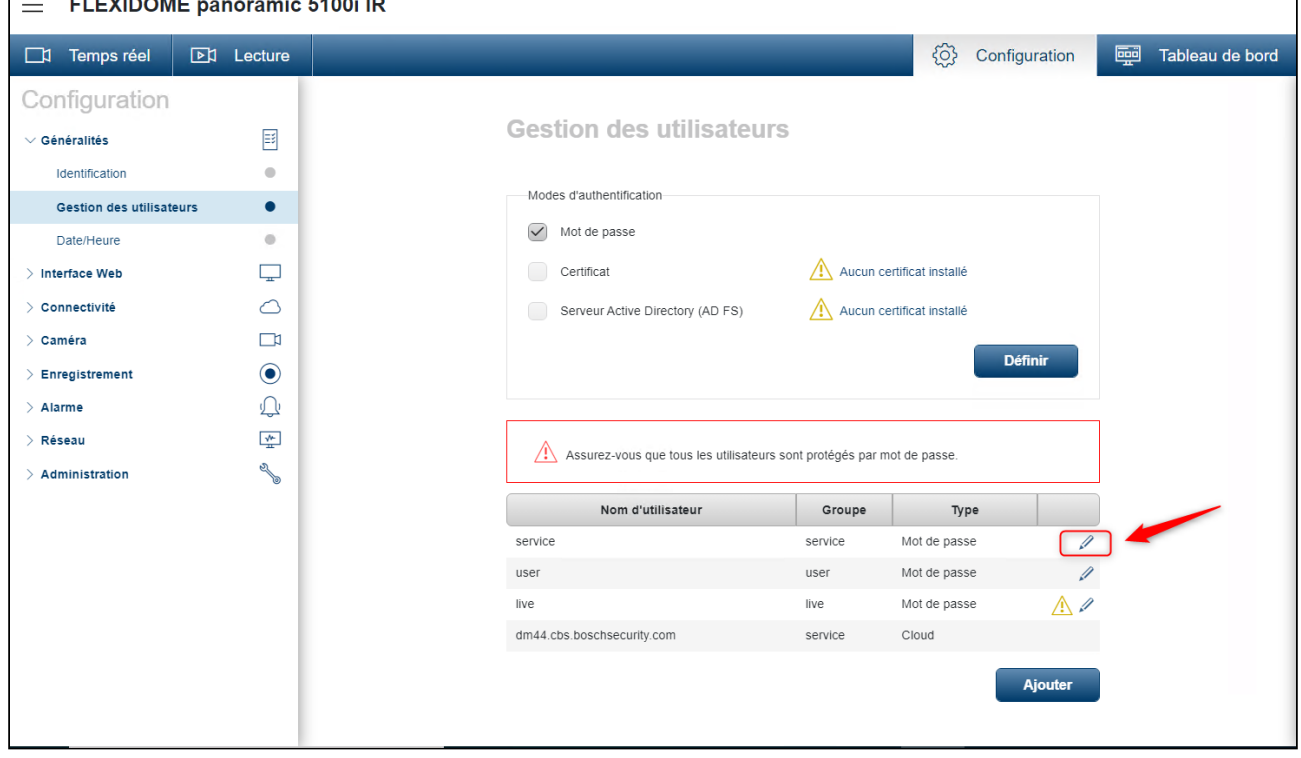

4. Saisissez le nouveau mot de passe et cliquez sur le bouton "**Définir**". Assurez-vous que le nouveau mot de passe répond aux conditions décrites ci-dessous :

Comment le code PUK doit-il être utilisé pour la réinitialisation du mot de passe de la caméra IP Bosch, des décodeurs SW et HW ?

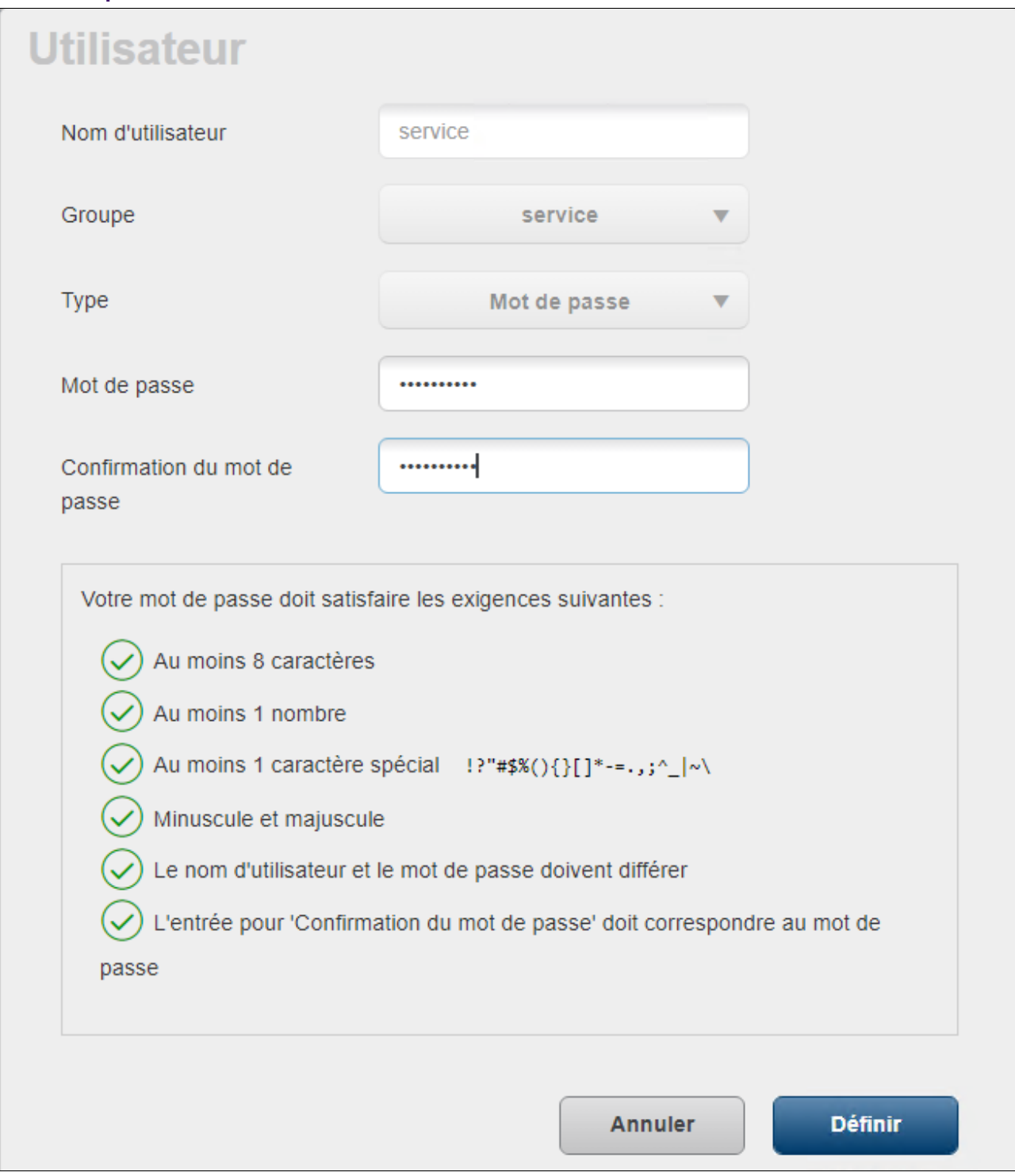

#### **NOTE IMPORTANTE :**

À partir du firmware **6.51.0026**, l'effacement des mots de passe a été modifié pour ne réinitialiser **que le mot de passe de l'utilisateur "service".**

La procédure est la même que ci-dessus, mais au lieu d'effacer tous les mots de passe, seul le mot de passe du nom d'utilisateur "**service**" sera réinitialisé et le nouveau mot de passe sera : **service**.